## Allocating papers for screening

In the "Screening role" section you will see a blank table of the progress tracker. Below, there is a field with a list of the users that have been allocated to the screening process.

You can list the papers you want each screener to check. Once filled in, click "Save Changes".

| Screeners | on Project<br>pers without decisions set: 1-10     |  |  |  |  |  |  |
|-----------|----------------------------------------------------|--|--|--|--|--|--|
| User      | Papers to screen                                   |  |  |  |  |  |  |
|           | Papers: 1-5<br>Format: {number}-{number},{number}  |  |  |  |  |  |  |
|           | Papers: 6-10<br>Format: {number}-{number},{number} |  |  |  |  |  |  |
|           | Save changes                                       |  |  |  |  |  |  |

TrainingVideo - Screening - Screening Roles

Project has papers numbered 1 to 10 Papers

**Progress Tracker** 

| User | Allocated Papers | Screened    |    | Included | Excluded | Parked | Marked as Duplicate |
|------|------------------|-------------|----|----------|----------|--------|---------------------|
|      | 6-10             | <b>0</b> /5 | 0% | 0        | 0        | 0      | 0                   |
|      | 1-5              | <b>0</b> /5 | 0% | 0        | 0        | 0      | 0                   |

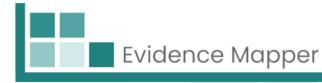

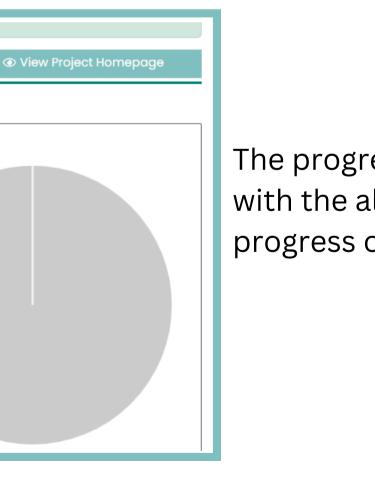

The progress tracker will update with the allocated papers and the progress of screening.

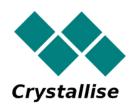